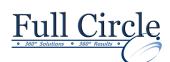

## **MICROSOFT OUTLOOK 2016**

## INTRODUCTION TO E-MAIL, CONTACTS & CALENDAR

| e                                                                                                    |                                                                                                    |                                             |
|----------------------------------------------------------------------------------------------------|----------------------------------------------------------------------------------------------------|---------------------------------------------|
|                                                                                                    | View Schedule                                                                                                    | Register Now                                |
| Understanding The Outlook Desktop                                                                                                    | Inserting & Working with Attachments                                                                                                    |                                             |
| <ul> <li>Using the Outlook Interface</li> <li>Changing Menu Options</li> <li>Displaying &amp; Hiding Toolbars</li> <li>Using the Navigation Pane</li> <li>Customizing the Navigation Pane</li> <li>Using the Folder List</li> </ul> | <ul> <li>Attaching a File to a Message</li> <li>Using the Attachment Viewer</li> <li>Saving a File Attachment</li> <li>Reading an Attachment in Word</li> <li>Using Picture Attachment Options</li> <li>Using the Office Clipboard</li> </ul> |                                             |
| <ul> <li>Using the Office Button &amp; the Ribbon</li> <li>Using the Quick Access Toolbar</li> </ul>                                                                                                    | <ul> <li>Creating Signatures &amp; Links, AutoArchive</li> <li>Inserting a Hyperlink into a Message</li> <li>Creating &amp; Inserting a Signature</li> <li>Selecting Default Signatures</li> </ul>                                            |                                             |
| <ul><li>Using the To-Do Bar</li><li>Using the Outlook Today Page</li></ul>                                                                                                    |                                                                                                    |                                             |
| Creating Contacts & E-Business Cards                                                                                                    | Creating a Quick Part Entry                                                                                                    |                                             |
| Using the Contacts Pane                                                                                                    | Working with AutoArchive                                                                                                    |                                             |
| <ul> <li>Adding &amp; Editing a Contact</li> <li>Adding a Contact's Picture</li> </ul>                                                                                                    | Organizing Your Inbox & Filing Messages                                                                                                    |                                             |
| <ul> <li>Using Electronic Business Cards</li> <li>E-mail &amp; Receive an Electronic Business<br/>Card</li> </ul>                                                                                                    | Flagging a Message                                                                                                    | vs and Creating New Folders with a Reminder |
| Managing Contacts & Distribution Lists                                                                                                    | <ul> <li>Creating a Custom Se</li> <li>Moving a Message to</li> </ul>                                                                                                    |                                             |
| <ul> <li>Flagging a Contact for Follow Up</li> <li>Adding a Reminder to a Follow Up</li> <li>Categorizing a Contact</li> <li>Tracking All Activities for a Contact</li> </ul>                                                       | <ul> <li>Deleting a Folder or a</li> <li>Emptying the Deleted</li> <li>Recovering Deleted It</li> </ul>                                                                                                    | Message<br>Items Folder                     |
| Creating a Distribution List                                                                                                    | Scheduling with the Caler                                                                                                    | ndar                                        |
| <ul> <li>Using a Distribution List</li> <li>Printing Contacts Information</li> <li>Deleting a Contact</li> </ul>                                                                                                    | <ul><li>Navigating the Calence</li><li>Scheduling a New Ap</li></ul>                                                                                                    |                                             |
| Sending & Receiving Messages                                                                                                    | <ul> <li>Scheduling an Event</li> <li>Working with the Dail</li> </ul>                                                                                                    | v Task List                                 |
| <ul> <li>Using Outlook's E-mail Features</li> <li>Using the Mail Pane</li> </ul>                                                                                                    | <ul> <li>Editing &amp; Moving Cale</li> <li>Setting a Calendar Ite</li> </ul>                                                                                                    | endar Items                                 |
| <ul><li>Sending a Message</li><li>Performing a Manual Send/Receive</li></ul>                                                                                                    | Viewing Multiple Calendars                                                                                                    |                                             |
| <ul> <li>Reading Messages in the Reading Pane</li> <li>Reading Messages in the Message Window</li> <li>Using a Destron Alert to Open a Message</li> </ul>                                                                           | <ul> <li>Viewing Side by Side</li> <li>Using Calendar Over</li> </ul>                                                                                                    | Calendars<br>ay Mode                        |

٠

٠

•

•

٠

•

•

٠

•

Working with Tasks

- Reading Messages in the Message Window
- Using a Desktop Alert to Open a Message
- Changing the Reading Pane Layout
- Using AutoPreview •
- Using the Unread Mail Search Folder •
- Changing the Read Status of a Message •
- Viewing Sent Messages .
- Replying to & Forwarding a Message •
- Using the InfoBar •

## **Getting Help**

- Using Microsoft Outlook Help •
- Typing a Question for Help •
- Working with Office Online Help

## Phone: 610-594-9510

E-mailing your Calendar as a Snapshot

Assigning a Task to Another Outlook User

Viewing a Calendar Snapshot

Adding & Editing a Task

Creating a Recurring Task

Accepting/Declining Tasks Indicating the Progress of a Task

Sending a Status Report

Sorting & Deleting Tasks

Viewing Tasks in the To-Do Bar

www.fullcirclecomputing.com